# Problema di selezione del percorso OMP quando il percorso di uscita viene imposto su vEdge Ī

#### Sommario

Introduzione **Topologia Configurazione** Problema Soluzione

#### Introduzione

Questo documento descrive il problema che si verifica con una progettazione della ridondanza quando la selezione del percorso OMP (Overlay Management Protocol) viene applicata su un dispositivo vEdge e non sul controller vSmart, il che causa risultati indesiderati e perdita di raggiungibilità al sito remoto in caso di errore del collegamento anche se il percorso di backup è disponibile. Questo problema è anche noto come "vSmart non tiene conto dello stato TLOC sul server vEdge remoto".

## Topologia

Per comprendere meglio il problema, di seguito è riportato un semplice diagramma topologico che illustra l'impostazione:

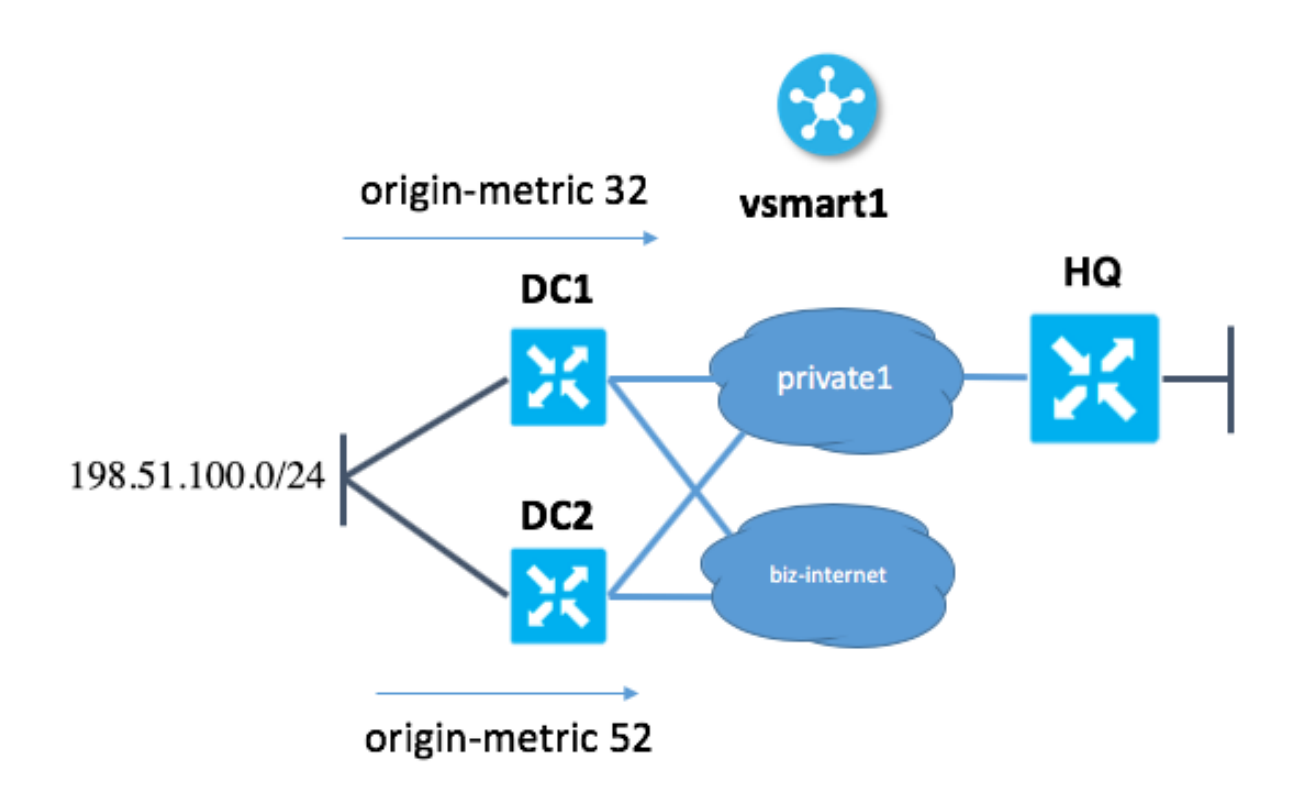

## **Configurazione**

Qui è possibile trovare una breve descrizione della configurazione.

- Il sito DC1 ha i colori TLOC "private1" e "biz-internet"
- Il sito DC2 ha i colori TLOC "private1" e "biz-internet"
- La sede centrale del sito ha solo il colore TLOC "private1"
- In DC1 e DC2 entrambi i colori vengono utilizzati per controllare la connessione a vSmart

Entrambi i siti DC (DC1 e DC2) pubblicizzano la stessa rete, 198.51.100.0/24. In ogni sito, vEdge apprende il router dal controller di dominio tramite un protocollo di routing dinamico, ad esempio Border Gateway Protocol (BGP).

Ogni sito DC contrassegna il prefisso con una metrica diversa:

Nel sito DC1 vEdge set origin-metric 32 Al sito DC2 vEdge setorigin-metric 52

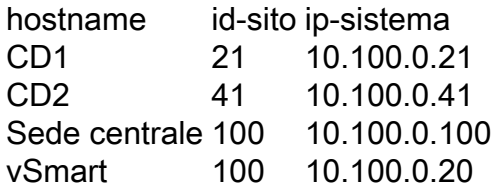

## Problema

Al momento del funzionamento normale:

#### 1. vSmart riceve 198.51.100.0/24 da CD1 e CD2.

vsmart1# show omp routes 198.51.100.0/24 Code: C -> chosen I -> installed Red -> redistributed Rej -> rejected L -> looped R -> resolved S -> stale Ext -> extranet Inv -> invalid Stg -> staged U -> TLOC unresolved

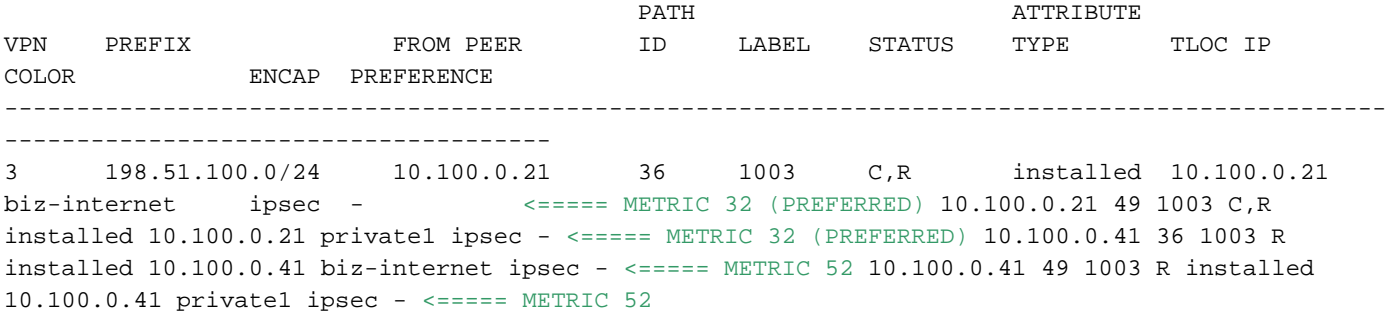

2. vSmart annuncia alla sede centrale la route con destinazione DC1 (tramite private1 e bizinternet) perché ha il valore più basso nel criterio di [selezione route OMP.](https://sdwan-docs.cisco.com/Product_Documentation/Software_Features/Release_18.2/03Routing/01Unicast_Overlay_Routing_Overview#OMP_Best-Path_Algorithm_and_Loop_Avoidance)

vsmart1# show omp routes 198.51.100.0/24 vpn 3 detail

-------------------------------------------------- omp route entries for vpn 3 route 198.51.100.0/24

---------------------------------------------------

RECEIVED FROM: <================= RECEIVED FROM vEdge in DC1 in "biz-internet" color peer 10.100.0.21 path-id 36 label 1003 status C,R loss-reason not set lost-to-peer not set lost-topath-id not set Attributes: originator 10.100.0.21 type installed tloc 10.100.0.21, bizinternet, ipsec ultimate-tloc not set domain-id not set overlay-id 1 site-id 21 preference not set tag 1000030021 origin-proto eBGP origin-metric 32 as-path "65001 65001 65001" unknown-attrlen not set RECEIVED FROM: <================= RECEIVED FROM vEdge in DC1 in "private1" color peer 10.100.0.21 path-id 49 label 1003 status C,R loss-reason not set lost-to-peer not set lostto-path-id not set Attributes: originator 10.100.0.21 type installed tloc 10.100.0.21, private1, ipsec ultimate-tloc not set domain-id not set overlay-id 1 site-id 21 preference not set tag 1000030021 origin-proto eBGP origin-metric 32 as-path "65001 65001 65001" unknown-attr-len not set RECEIVED FROM: <================= RECEIVED FROM vEdge in DC2 in "biz-internet" color peer 10.100.0.41 path-id 36 label 1003 status R loss-reason origin-metric lost-to-peer 10.100.0.21 lost-to-path-id 49 Attributes: originator 10.100.0.41 type installed tloc 10.100.0.41, bizinternet, ipsec ultimate-tloc not set domain-id not set overlay-id 1 site-id 41 preference not set tag 1000030041 origin-proto eBGP origin-metric 52 as-path "65001 65001 65001 65001 65001" unknown-attr-len not set RECEIVED FROM: <================= RECEIVED FROM vEdge in DC2 in "private1" color peer 10.100.0.41 path-id 49 label 1003 status R loss-reason tloc-id lost-topeer 10.100.0.41 lost-to-path-id 36 Attributes: originator 10.100.0.41 type installed tloc 10.100.0.41, private1, ipsec ultimate-tloc not set domain-id not set overlay-id 1 site-id 41 preference not set tag 1000030041 origin-proto eBGP origin-metric 52 as-path "65001 65001 65001 65001 65001" unknown-attr-len not set ADVERTISED TO: <================= WE ADVERTISE TO HQ vEdge ONLY BEST ROUTES WITH METRIC 32 peer 10.100.0.100 Attributes: originator 10.100.0.21 label 1003 path-id 4410 tloc 10.100.0.21, biz-internet, ipsec ultimate-tloc not set domain-id not set siteid 21 overlay-id 1 preference not set tag 1000030021 origin-proto eBGP origin-metric 32 as-path

"65001 65001 65001" unknown-attr-len not set Attributes: originator 10.100.0.21 label 1003 pathid 4439 tloc 10.100.0.21, private1, ipsec ultimate-tloc not set domain-id not set site-id 21 overlay-id 1 preference not set tag 1000030021 origin-proto eBGP origin-metric 32 as-path "65001 65001 65001" unknown-attr-len not set

3. HQ vEdge contrassegna la route con "biz-internet" TLOC come "Inv,U" perché questo vEdge non dispone di TLOC biz-internet.

4. HQ vEdge contrassegna la route con TLOC "private1" come "C,I,R" e installa la route.

Scenario errore DC1:

1. In uno scenario di errore, l'uplink DC1 vEdge a colori "private1" non riesce (l'interfaccia entra in stato di inattività) mentre "biz-internet" rimane attivo.

2. vSmart riceve 198.51.100.0/24 da DC1 (raggiungibile solo tramite biz-internet) e DC2 (bizinternet e private1).

3. vSmart annuncia alla sede centrale le route vEdge a DC1 (tramite biz-internet) perché DC1 ha la metrica più bassa.

-------------------------------------------------- omp route entries for vpn 3 route 198.51.100.0/24 --------------------------------------------------- RECEIVED FROM: peer 10.100.0.21 path-id 36 label 1003 status C,R<br>loss-reason not set loss-reason lost-to-peer not set lost-to-path-id not set Attributes: originator 10.100.0.21 type installed<br>tloc 10,100,000 tloc 10.100.0.21, biz-internet, ipsec ultimate-tloc not set domain-id not set overlay-id 1 site-id 21 preference not set tag 1000030021 origin-proto eBGP origin-metric 32 as-path "65001 65001 65001" unknown-attr-len not set RECEIVED FROM: peer 10.100.0.41 path-id 36 label 1003 status R loss-reason origin-metric lost-to-peer 10.100.0.21 lost-to-path-id 36 Attributes: originator 10.100.0.41

vsmart1# show omp routes 198.51.100.0/24 detail

 type installed tloc 10.100.0.41, biz-internet, ipsec ultimate-tloc not set domain-id not set overlay-id 1 site-id 41 preference not set tag 1000030041 origin-proto eBGP origin-metric 52 as-path "65001 65001 65001 65001 65001" unknown-attr-len not set RECEIVED FROM: peer 10.100.0.41 peer<br>path-id 49 label 1003 status R loss-reason tloc-id lost-to-peer 10.100.0.41 lost-to-path-id 36 Attributes: originator 10.100.0.41 type installed tloc 10.100.0.41, private1, ipsec ultimate-tloc not set domain-id not set overlay-id 1 site-id 41 preference not set tag 1000030041 origin-proto eBGP origin-metric 52 as-path "65001 65001 65001 65001 65001" unknown-attr-len not set ADVERTISED TO: peer 10.100.0.31 Attributes: originator 10.100.0.21 label 1003 path-id 5906 tloc 10.100.0.21, biz-internet, ipsec ultimate-tloc not set domain-id not set site-id 21 overlay-id 1 preference not set tag 1000030021 origin-proto eBGP origin-metric 32 as-path "65001 65001 65001" unknown-attr-len not set ADVERTISED TO: peer 10.100.0.41 Attributes: originator 10.100.0.21 label 1003 path-id 7689 tloc 10.100.0.21, biz-internet, ipsec ultimate-tloc not set domain-id not set site-id 21 overlay-id 1 preference not set tag 1000030021

```
 origin-proto eBGP
     origin-metric 32
     as-path "65001 65001 65001"
     unknown-attr-len not set
ADVERTISED TO: <===== THIS IS WHAT WE ADVERTISE TO HQ SITE peer 10.100.0.100 Attributes:
originator 10.100.0.21 label 1003 path-id 4410 tloc 10.100.0.21, biz-internet, ipsec ultimate-
tloc not set domain-id not set site-id 21 overlay-id 1 preference not set tag 1000030021 origin-
proto eBGP origin-metric 32 as-path "65001 65001 65001" unknown-attr-len not set
4. HQ vEdge contrassegna la route con TLOC "biz-internet" come "Inv, U" perché questo vEdge
```
non dispone di TLOC biz-internet.

Il risultato è che HQ vEdge non può raggiungere 198.51.100.0/24.

#### Soluzione

vSmart avrebbe potuto inviare le route verso DC2 (con metrica superiore meno preferita) e in tal caso HQ vEdge avrebbe comunque raggiunto la destinazione utilizzando il TLOC "private1" tramite DC2, ancora attivo:

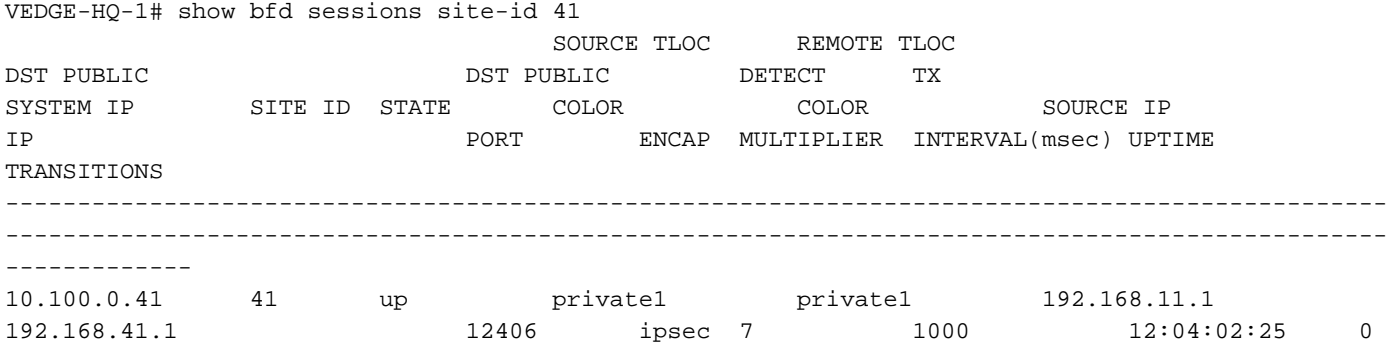

Tuttavia, non è disponibile alcuna route tramite "private1" TLOC via DC2 su HQ vEdge installato perché vSmart ha già selezionato la route biz-internet con metrica inferiore come miglior percorso. vSmart non annuncia route OMP con metriche diverse per impostazione predefinita, pertanto non consente al dispositivo vEdge ricevente di decidere quale percorso utilizzare (e di prendere in considerazione i TLOC disponibili e i relativi stati). vSmart non tiene conto dei colori TLOC disponibili sul dispositivo remoto (HQ vEdge nel caso specifico) a cui viene annunciata la route e non ne tiene conto perché non esiste un meccanismo di controllo di questo tipo.

Questo è il caso ad angolo OMP che può essere visto in topologia simile con il riflettore di route iBGP e il peering su indirizzi di interfacce fisiche.

La prima opzione consiste nell'utilizzare la funzionalità di aggiunta di percorsi come (RFC7911) disponibile in OMP e denominata ["send-backup-paths"](https://sdwan-docs.cisco.com/Product_Documentation/Command_Reference/Configuration_Commands/send-backup-paths) su vSmart:

omp

#### send-backup-paths

Poiché vengono annunciati tutti i percorsi disponibili, il server remoto HQ vEdge sceglie il percorso in base alla disponibilità TLOC.

La seconda opzione consiste nel rimuovere l'azione "set metric" dei criteri di route per il prefisso corrispondente nei bordi DC1 e DC2, quindi eseguire l'imposizione della selezione della route centralizzata tramite i criteri di controllo vSmart, come mostrato di seguito.

```
policy
lists
site-list site_11
site-id 11
!
prefix-list PREFIX
ip-prefix 198.51.100.0/24
!
control-policy SET_PREF
sequence 10
match route
prefix-list PREFIX
site-id 21
!
action accept
set
preference 200
!
!
!
sequence 20
match route
prefix-list PREFIX
site-id 41
!
action accept
set
preference 100
!
!
!
default-action accept
!
apply-policy
site-list site_11
control-policy SET_PREF out
!
```
In questo caso, l'ID sito 11 è il vEdge della sede centrale e il prefisso PREFIX-list contiene prefissi che si desidera preferire a un colore TLOC o a un altro. Poiché entrambi i percorsi OMP si trovano su HQ vEdge, quando vEdge non è più in grado di raggiungere Internet biz, installa un percorso tramite private1 nella base RIB (Routing Information Base) dalla tabella dei percorsi OMP.